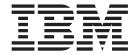

# Managed System Infrastructure for Setup Installation

Version 1 Release 4

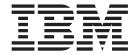

# Managed System Infrastructure for Setup Installation

Version 1 Release 4

#### Note!

Before using this information and the product it supports, be sure to read the general information under "Notices" on page 61.

#### Second Edition (June 2003)

This edition applies to Version 1 Release 4 of z/OS (product number 5694-A01), and Version 1 Release 4 of z/OS.e (product number 5655-G52), and to all subsequent releases and modifications until otherwise indicated in new editions.

Order publications through your  $IBM^{\otimes}$  representative or the IBM branch office serving your locality. Publications are not stocked at the address given below.

A form for readers' comments appears at the back of this publication. If the form has been removed, address your comments to:

IBM Deutschland Entwicklung GmbH

Department 3248

Schoenaicher Strasse 220

D-71032 Boeblingen

Federal Republic of Germany

Internet e-mail: s390id@de.ibm.com

z/OS Web site: http://www.ibm.com/servers/eserver/zseries/zos/

When you send information to IBM, you grant IBM a nonexclusive right to use or distribute the information in any way it believes appropriate without incurring any obligation to you.

#### © Copyright International Business Machines Corporation 2002, 2003. All rights reserved.

US Government Users Restricted Rights – Use, duplication or disclosure restricted by GSA ADP Schedule Contract with IBM Corp.

# Contents

| About this document v Who should read this document v                                | Ensuring that msys for Setup jobs can be processed 2 Choosing a JES job class for immediate |             |
|--------------------------------------------------------------------------------------|---------------------------------------------------------------------------------------------|-------------|
| How to use this document                                                             | processing                                                                                  |             |
| Summary of Changes vii                                                               | possible                                                                                    | 26          |
|                                                                                      | Assuring that the MIGLIB is authorized and                                                  | -0          |
| Part 1. Planning for installing msys                                                 | accessible                                                                                  | 26          |
| for Setup 1                                                                          | Authorizing the msys for Setup users                                                        |             |
| Chapter 1. Which parts make up msys                                                  | Chapter 7. Setting up the msys for                                                          |             |
| for Setup? 3                                                                         | Setup workplace                                                                             |             |
| The host code                                                                        | Ensuring that the workstation is defined to TCP/IP 2                                        | <u> 1</u> 9 |
| The workplace                                                                        | Steps for assigning a host name to a Windows                                                | •           |
| The management directory 4                                                           | NT workstation                                                                              | 29          |
|                                                                                      | Steps for assigning a host name to a Windows                                                | 20          |
| Chapter 2. Setup environments 7                                                      | 2000 workstation                                                                            | )(          |
| Communications                                                                       | XP workstation                                                                              | 30          |
| Connections                                                                          | Verifying the TCP/IP connection to the LDAP server 3                                        |             |
| Secure Sockets Layer (SSL) 8                                                         | Downloading the workplace                                                                   |             |
| Firewalls                                                                            | Steps for downloading the workplace code with                                               |             |
| Example of a simplified environment 8                                                | FTP                                                                                         | 31          |
| System integrity                                                                     | Steps for downloading the workplace code with your Web browser                              | 32          |
| Observan O Overland va suviva magneta 44                                             | Installing the workplace on your workstation 3                                              | 32          |
| Chapter 3. System requirements 11                                                    | Starting the workplace                                                                      | 33          |
| z/OS system requirements                                                             |                                                                                             |             |
| Security                                                                             | Chapter 8. Establishing a new                                                               |             |
| Requirements for the LDAP server on z/OS 12 msys for Setup workplace requirements 13 | management directory subtree 35                                                             | 5           |
| msys for setup workplace requirements 15                                             | What you need to know about the management                                                  |             |
| De do le dell'es es es fe obel es es 45                                              | directory                                                                                   | 35          |
| Part 2. Installing msys for Setup 15                                                 | What is a suffix and what can it contain? 3 Where can an msys for Setup management          |             |
| Chapter 4. Installing the z/OS system 17                                             | directory subtree be located                                                                |             |
| Coexistence with pre-V1R4 z/OS system 17                                             | Recommendations                                                                             |             |
| Restrictions for z/OS systems                                                        | Creating the subtree                                                                        | 38          |
| Minimum configuration                                                                | Overview of the panel flow for creating the                                                 |             |
| Parmlib restrictions                                                                 | subtree                                                                                     | )C          |
| 0                                                                                    | Transferring an existing subtree to a new LDAP                                              | ))          |
| Chapter 5. Setting up an LDAP server 19                                              | server                                                                                      | 11          |
| Setting up an LDAP server on z/OS or OS/390 19                                       | Overview of the panel flow for transferring a                                               |             |
| Adapting the LDAP profile files                                                      | subtree                                                                                     | 11          |
| Processing the profile files                                                         | Steps for transferring a subtree to a new LDAP                                              |             |
| Starting the LDAP server                                                             | server                                                                                      | 12          |
| Setup                                                                                | ·<br>                                                                                       |             |
| Configuring an IBM Directory Server on a                                             | Part 3. Maintenance 4                                                                       | 5           |
| Windows system                                                                       |                                                                                             | Ŭ           |
|                                                                                      | Chapter 9. Migrating from a prior msys                                                      |             |
| Chapter 6. Preparing the z/OS system                                                 |                                                                                             | 7           |
| for msys for Setup 25                                                                | for Setup release 4                                                                         |             |
| Setting up z/OS UNIX System Services for msys for                                    | Migrating the management directory to V1R4 4 LDAP server requirements 4                     |             |
| Setup users                                                                          |                                                                                             |             |

| management directory structure                                           | LDAP profile files on z/OS 57                                                          |
|--------------------------------------------------------------------------|----------------------------------------------------------------------------------------|
| Migration actions for your z/OS systems 49 Reinstalling the workplace 49 | Appendix C. Worksheet for product set installation data 59                             |
| Chapter 10. Applying service to msys for Setup                           | Notices         61           Trademarks         62                                     |
| How to prepare for service?                                              | Where to find more information 63 Managed System Infrastructure for Setup publications |
| after deinstalling a PTF                                                 | Related z/OS publications                                                              |
| Part 4. Appendixes 53                                                    | Internet                                                                               |
| Appendix A. LDAP on z/OS connection worksheet                            | Index 67                                                                               |

## About this document

This document provides information you need to install Managed System Infrastructure for Setup.

After reading this document, you will understand:

- · How to plan for msys for Setup
- How to install msys for Setup
- · How to service msys for Setup

For a general introduction to msys for Setup refer to *z/OS Managed System Infrastructure for Setup User's Guide*.

This document assumes that you are familiar with, or have access to a person who is familiar with:

- z/OS
- z/OS Security Server RACF®
- DB2<sup>®</sup>
- eNetwork Communication Server for z/OS/IP (TCP/IP) and its FTP Server
- CustomPac<sup>1</sup>
- Windows NT®, Windows® 2000 Professional, or Windows XP.

This document further assumes that you have some conceptual knowledge of the Lightweight Directory Access Protocol (LDAP) although you do not need to be an expert.

**Note:** References to z/OS apply to all available versions and releases of z/OS and z/OS.e, unless the reference states a specific version or release.

#### Who should read this document

This document is intended for all persons involved in installing and customizing Managed System Infrastructure for Setup and its prerequisite and co-requisite products.

This includes:

- z/OS system programmers
- · Database administrators, in particular LDAP and DB2 administrators
- Security administrators

For convenience, this document refers to all these persons as administrators.

#### How to use this document

Use this document to plan for, install, and prepare msys for Setup for use.

Part 1, "Planning for installing msys for Setup", on page 1 provides information that helps you to plan for msys for Setup.

<sup>1.</sup> CustomPac is a generic term that comprises ServerPac, SystemPac®, ProductPac®, and FunctionPac®

Part 2, "Installing msys for Setup", on page 15 gives guidance and detailed instructions for installing and customizing msys for Setup.

Part 3, "Maintenance", on page 45 tells you what you need to know to apply service to msys for Setup and what to do when you install a new version of z/OS.

Before you start working with this document you should familiarize yourself with the introduction to msys for Setup that is provided in z/OS Managed System Infrastructure for Setup User's Guide. The user's guide provides information on:

- What you can do with msys for Setup
- How to customize other products with msys for Setup
- · Definitions of msys for Setup specific terms

# **Summary of Changes**

Summary of Changes for SC33-7997-01 z/OS Version 1 Release 4

This document has been changed to reflect the functionality added to msys for Setup by the small product enhancement (SPE) shipped in June 2003. The relevant information is applicable only if the following msys for Setup SPE PTFs have been installed:

- For Version 1 Release 4 of z/OS: PTF UA90013 (OA02582), PTF UA90015 (OA02586)
- For Version 1 Release 4 of z/OS.e: PTF UA90013 (OA02582), PTF UA90015 (OA02586)

**Note:** While you can use msys for Setup to manage systems running z/OS V1R1 to z/OS V1R3 if FMID JMSI743 is installed, you cannot exploit the functionality introduced by these SPE PTFs on such systems. The restrictions are described in the relevant chapters of this document.

#### **New Information**

Information has been added to this document about the following functionality:

- It is now possible to use a job scheduling system on the z/OS system to process the jobs msys for Setup creates for the "Commit updates" task and the "Commit undone updates" task.
- msys for Setup now supports the Secure Sockets Layer protocol (SSL) and Secure File Transfer between the msys for Setup workplace, the LDAP server, and z/OS systems.
- If you have already established some msys for Setup management subtrees but want to switch to a different LDAP server, you can simply transfer the subtrees from the old LDAP server to the new one.
- Information on the steps you need to take if you want to use the IBM Directory Server on Windows instead of the LDAP support on z/OS has been added.
- Information has been added to indicate that this documentation supports Windows XP.

The changes and additions to the text are indicated by a vertical line to the left of the change.

# Part 1. Planning for installing msys for Setup

This part provides an overview of the parts of msys for Setup that you have to install and of the systems they run on. It also provides information that helps you to plan for the required communications and for security.

# Chapter 1. Which parts make up msys for Setup?

You must set up the three main components of msys for Setup:

- The msys for Setup host code
- The msys for Setup workplace
- An LDAP server to accommodate the management directory

#### The host code

The msys for Setup host code provides a framework that invokes product specific plug-ins (supporting services). The plug-ins are provided by msys for Setup enabled products. The host framework provides, for example:

- · Communication with the msys for Setup workplace
- · Communication with the management directory
- Control and coordination of the host plug-ins

The host plug-ins provide functions to update configuration resources according to the configuration data that msys for Setup users enter on the workplace. The framework provides the host plug-ins with the required data, for example, where the configuration resource resides and which configuration data to use.

### Where to install it?

The msys for Setup host code runs on each z/OS system that is to be customized with the help of msys for Setup.

It resides in the z/OS UNIX System Services hierarchical file system (HFS) at /usr/lpp/cim. After the SMP/E installation it is already in the HFS at the required location. z/OS systems that share the HFS also share the host code.

# Where to get it?

msys for Setup is a base element of z/OS. You do not need to order it separately (see Chapter 4, "Installing the z/OS system", on page 17).

# The workplace

The msys for Setup workplace is the interface through which administrators work with z/OS systems. Administrators can customize products through the workplace without directly logging on to the z/OS system where the product is installed. The workplace also provides a framework that is used by msys for Setup enabled products. The workplace provides, for example:

- A platform for running the customization dialogs that are provided by msys for Setup enabled products
- Communication with the z/OS systems
- · Communication with the management directory

#### Where to install it?

The msys for Setup workplace code runs on a Windows NT, Windows 2000, or Windows XP workstation. You can have multiple workstations with the workplace code. The workplace code must be at least at the same level as the host code it communicates with.

### Where to get it?

The msys for Setup workplace code is provided as a self-extracting file that is included in the host code. The file is called cimsetup.exe and resides in HFS directory /usr/lpp/cim.

See "Downloading the workplace" on page 31 for details.

# The management directory

The management directory is msys for Setup's central data repository for data on all z/OS systems to be customized. It is based on the Lightweight Directory Access Protocol (LDAP) support available as part of z/OS or OS/390<sup>®</sup>.

#### Note:

If the msys for Setup SPE PTFs UA90013 and UA90015 have been installed, msys for Setup also supports IBM Directory Server, Version 5 Release 1, FixPak 1. The IBM Directory Server can be used instead of the LDAP server on z/OS. The IBM Directory Server download contains DB2. For more information, see "Setting up an IBM Directory Server for msys for Setup" on page 22.

LDAP is an access method that provides a tree view of the accessed data. It does not physically hold the data but relies on backends that implement access to a persistent storage mechanism. msys for Setup can use two backends that connect LDAP to databases. Only one LDAP server system with one IP address is required for both backends.

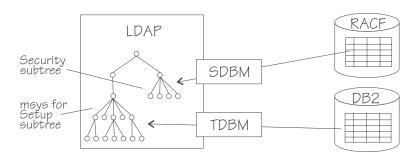

Figure 1. LDAP with backends

**TDBM** is required. It implements access to a DB2 database. The data for

the msys for Setup management directory subtree resides in the DB2 database and is accessed through TDBM. The entire msys for

Setup subtree must reside on one DB2 database.

**SDBM** is optionally available if you are using RACF for security. It

implements access to a RACF database. You can use RACF for

authenticating msys for Setup users.

For information on the structure of the management directory see "What you need to know about the management directory" on page 35.

#### Where to install it?

The LDAP server that provides access to the management directory can run on any z/OS or OS/390 R10 system to which both the workstation and the host have TCP/IP connectivity. This can be one of the z/OS systems to be customized with msys for Setup. The DB2 subsystem that holds the management directory data and the RACF database must reside on this system.

# Where to get it?

The required level of LDAP is included in z/OS or OS/390 R10.

The LDAP server is packaged as part of the Security Server Optional Feature. However, it is licensed with OS/390 and z/OS. The LDAP server can be used without enabling the Security Server Optional Feature.

You can use an existing DB2 subsystem. If you do not have the DB2 product installed, you must order one separately (see also "Requirements for the LDAP server on z/OS" on page 12). Setting up DB2 is beyond the scope of this document. Refer to DB2 Installation Guide if you need to set up DB2.

# **Chapter 2. Setup environments**

This section explains what a basic msys for Setup system environment consists of and which variations are possible.

- "Communications" shows on a simplified example how you must connect the basic components.
- "Example of a simplified environment" on page 8 shows a more realistic example for a small installation.
- "Maintaining multiple subtrees" on page 9 explains what you must observe if you maintain multiple management directory subtrees.

#### **Communications**

The simplest possible msys for Setup system environment includes:

- A z/OS system with the host code
- A workstation with the msys for Setup workplace
- An LDAP server with a management directory

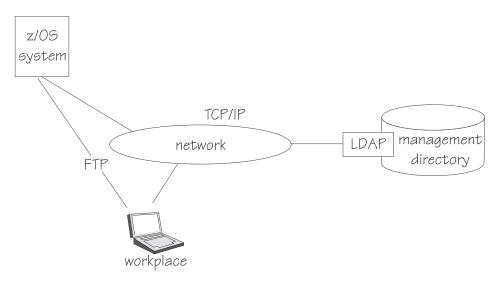

Figure 2. Basic msys for Setup system environment

## **Connections**

You need a TCP/IP connection from the workplace to the LDAP server.

You need an FTP connection from the workplace to the z/OS system to be customized. On the z/OS system the FTP server must be running and configured for remote job submission.

The z/OS system to be customized must have a TCP/IP connection to the LDAP server.

# Secure Sockets Layer (SSL)

msys for Setup supports SSL-encrypted communication if the msys for Setup SPE PTFs UA90013 and UA90015 have been installed. It is recommended that you set up SSL on both the LDAP server and the FTP server.

If SSL is not set up on your servers or the msys for Setup SPE PTFs UA90013 and UA90015 have not been installed, msys for Setup uses non-SSL LDAP as well as FTP protocols, in which only the password is encrypted.

**Recommendation:** Use msys for Setup without SSL only in a secure intranet environment. For insecure intranets or for internet connections, using SSL is strongly recommended.

#### **Firewalls**

Firewalls can prevent messages from being transmitted from a z/OS system to the workplace. As a consequence, the workplace user cannot receive any job notifications.

For workstation firewalls, ensure that you allow the host to connect via a TCP socket connection to port 1999.

# **Example of a simplified environment**

One of the benefits of msys for Setup is that it simplifies setting up a sysplex. Therefore, a typical environment includes multiple, often a large number, of z/OS systems.

You can also have multiple workplaces so that different workplace users can perform different tasks simultaneously, for example, work with different z/OS systems in the environment, or customize different products for the same system.

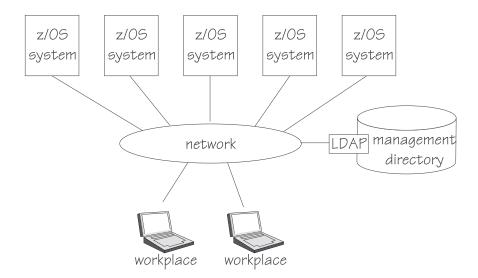

Figure 3. Simple msys for Setup system environment

In this environment:

- Each workplace has a TCP/IP connection to the LDAP server.
- Each workplace has an FTP connection to each z/OS system.

• Each z/OS system has a TCP/IP connection to the LDAP server that provides access to the management directory.

# System integrity

In an environment with multiple workplaces different workplaces can work with the same z/OS system at the same time. The logic of the host framework ensures that the jobs that different workplaces start on the same z/OS system do not interfere with each other.

A locking mechanism in the management directory prevents multiple workstations from updating the same data simultaneously.

# Maintaining multiple subtrees

The resources that you can work with in a workplace session are defined by the data that is stored in a single management directory, more precisely, in a single msys for Setup subtree of the management directory data tree.

You will have to decide how many management directory subtrees you want to maintain for the systems in your enterprise. Multiple management directory subtrees can mean better performance. In addition, user rights are assigned at the granularity of a subtree.

On the other hand, multiple subtrees can mean more administrative overhead. You also cannot share any data accross subtrees.

Multiple subtrees can but need not be accessed through the same LDAP server.

**Recommendation:** Keep sysplexes that share data or are otherwise closely associated in a single subtree. Keep sysplexes that operate independent of one another in separate subtrees.

**Rule:** You must keep data for systems that belong to a sysplex in one environment. You cannot include a system from one management directory subtree in a sysplex that is described in another management directory subtree.

#### **Important**

Each system must only be represented in one management directory subtree.

Representing a system in more than one management directory subtree can lead to interferences between the subtrees and data inconsistency.

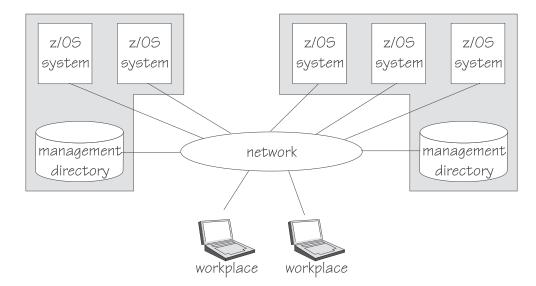

Figure 4. Scope of multiple management directory subtrees

An msys for Setup workplace is not permanently associated with a particular management directory subtree. Each workplace can connect to any management directory subtree for which the required connections are in place and that has a compatible level of code. A workplace cannot connect to a management directory subtree that contains systems where the msys for Setup host code is later than the workplace code.

# **Chapter 3. System requirements**

This section describes the hardware and software requirements for the systems described in Chapter 2, "Setup environments", on page 7.

- z/OS system requirements
- · LDAP server requirements
- msys for Setup workplace requirements

Where applicable, the sections also discuss the security of the respective system. For security considerations with regard to communications see "Communications" on page 7.

# z/OS system requirements

This section describes the requirements for the z/OS systems to be customized with msys for Setup.

# **Hardware Requirements**

The z/OS system hardware must fulfill the hardware requirements for z/OS.

In addition, allow about 1.5 GB of space for the msys for Setup job report files. If you are prepared to clear up obsolete files at frequent intervals you can use less space.

# Software requirements

The z/OS systems require this software:

| Program                                                                                                    | Release/Version                                                                | Program number |
|----------------------------------------------------------------------------------------------------|--------------------------------------------------------------------------------|----------------|
| z/OS                                                                                                    | V1R1 or higher                                                                 | 5694-A01       |
| Required non-z/OS software:                                                                                                    |                                                                                |                |
| On z/OS V1R1 to z/OS V1R4:<br>IBM Developer Kit for OS/390,<br>Java <sup>™</sup> 2 Technology Edition                                                  | Version 1.3  Refer to the PSP bucket on RETAIN® for PTF and APAR requirements  | 5655-D35       |
| On z/OS V1R4 if PTFs<br>UA90013 (OA02582) and<br>UA90015 (OA02586) have been<br>installed:<br>IBM Developer Kit for z/OS,<br>Java 2 Technology Edition | Version 1.4.1  Refer to the PSP bucket on RETAIN for PTF and APAR requirements | 5655-156       |
| DFSORT <sup>™</sup> or an equivalent sort program                                                                                                    | Release 14 or higher                                                           | 5740-SM1       |

**Note:** While you can use msys for Setup to manage systems running z/OS V1R1 to z/OS V1R3 if FMID JMSI743 is installed, the functionality introduced by the msys for Setup SPE PTFs UA90013 (OA02582) and UA90015 (OA02586) is only available on z/OS V1R4 systems on which the PTFs have been installed.

See Chapter 10, "Applying service to msys for Setup", on page 51 for information about installing PTFs.

To establish if any plug-ins you are using have further requirements refer to the respective service information files. You can access a service information file from the respective service's context menu on the workplace (see z/OS Managed System *Infrastructure for Setup User's Guide*).

#### **Communications**

The z/OS system requires a TCP/IP connection to the LDAP server and an FTP connection to the msys for Setup workplace (see Figure 2 on page 7). The FTP server must be running and configured for remote job submission.

# Security

If you use RACF, you must define it as a subsystem in an IEFSSNxx parmlib member and the subsystem must be started. msys for Setup uses the z/OS subsystem interface to pass commands to RACF.

You need a security system for z/OS UNIX. See z/OS UNIX System Services Planning, GA22-7800 for information on how to do this.

# Requirements for the LDAP server on z/OS

This section describes the requirements for the host system that runs the LDAP server.

The LDAP server can be installed on one of the z/OS systems to be customized, or on a separate V2R10 OS/390 or z/OS system. The LDAP server must run on the same system where DB2 is installed.

#### Note:

For information on the requirements for running the IBM Directory Server on a Windows system, see the Quick Start Guide that is available in the directory \config\quickstart.pdf when you have downloaded and unpacked the server (see also "Setting up an IBM Directory Server for msys for Setup" on page 22).

# Hardware requirements

The system that runs the LDAP server must fulfill the hardware requirements for z/OS or OS/390.

In addition, the LDAP server requires approximately 300 MB of DB2 backend storage for the management directory.

# **Software requirements**

The LDAP server requires this software:

| Program                                                  | Release/Version | Program number |
|----------------------------------------------------------|-----------------|----------------|
| Either:                                                  | V1R1 or higher  | 5694-A01       |
| z/OS                                                     |                 |                |
| OR:                                                      | V2R10           | 5647-A01       |
| OS/390                                                   |                 |                |
| Required non-z/OS software:                              |                 |                |
| Either:                                                  | V5              | 5655–DB2       |
| DB2 Server for OS/390                                    |                 |                |
| OR:                                                      | V6              | 5645-DB2       |
| DB2 Universal Database <sup>®</sup><br>Server for OS/390 |                 |                |
| OR:                                                      | V7 or higher    | 5675–DB2       |
| DB2 Universal Database Server for OS/390 and z/OS        |                 |                |

Refer to the IBM Database  $2^{^{\text{\tiny TM}}}$  Program Directory shipped with DB2 for keyword specifications for Preventive Service Planning (PSP). Use Information/Access or the ServiceLink facility of IBMLink<sup>™</sup> to check the most current information about DB2 and other products. Contact the IBM Support Center if you do not have access to IBMLink.

If using OS/390 R10 as the LDAP server, refer to section 5 of z/OS V1R4 PSP Bucket, SUBSET MSYS, for information regarding LDAP Server PTFs that need to be installed.

#### **Communications**

The msys for Setup workplace and all z/OS systems to be customized require a TCP/IP connection to the LDAP server (see Figure 2 on page 7).

# msys for Setup workplace requirements

This section contains information on the requirements for the workstation on which the msys for Setup workplace is installed.

# Hardware requirements

The following table lists the minimum requirements for the workstation on which the msys for Setup workplace runs:

| Processor               | Pentium <sup>®</sup> or equivalent  |
|-------------------------|-------------------------------------|
| Speed                   | 400 MHz                             |
| Memory                  | Minimum 384 MB (512 MB recommended) |
| Available disk capacity | 100 MB                              |
| Screen resolution       | 1024x768                            |

# Software requirements

The workplace requires this software:

| Operating system | Either Windows NT 4.0 with fixpack 4 or<br>higher, or |
|------------------|-------------------------------------------------------|
|                  | <ul> <li>Windows 2000 Professional</li> </ul>         |
|                  | <ul> <li>Windows XP</li> </ul>                        |

# **Communications**

The msys for Setup workplace requires a TCP/IP connection to the LDAP server and an FTP connection to the all z/OS systems to be customized (see Figure 2 on page 7).

# Part 2. Installing msys for Setup

This section describes the installation tasks you must perform before you can use msys for Setup. Depending on the assignment of responsibilities, installing msys for Setup can require the cooperation of several persons. The following table provides an overview of the main tasks and who typically performs them:

| Task                                                                     | Administrator                                     |
|--------------------------------------------------------------------------|---------------------------------------------------|
| Chapter 4, "Installing the z/OS system", on page 17                      | z/OS system programmer                            |
| Chapter 5, "Setting up an LDAP server", on page 19                       | LDAP administrator                                |
| Chapter 6, "Preparing the z/OS system for msys for Setup", on page 25    | z/OS system programmer                            |
| Chapter 7, "Setting up the msys for Setup workplace", on page 29         | LDAP administrator / msys for Setup administrator |
| Chapter 8, "Establishing a new management directory subtree", on page 35 | LDAP administrator                                |

# Chapter 4. Installing the z/OS system

Your z/OS system can be:

- A z/OS V1R4 system
- A z/OS V1R3, z/OS V1R2, or z/OS V1R1 system (see "Coexistence with pre-V1R4 z/OS system")
- A CustomPac installed OS/390 V2R10 system that has been upgraded to z/OS V1R1 with the z/OS V1R1 Upgrade Package for OS/390 V2R10
- A system that has been cloned from an existing CustomPac installed z/OS system.

Fill in Appendix C, "Worksheet for product set installation data", on page 59. The person who makes the products in your z/OS installation known to msys for Setup will need this information.

#### Note:

If the msys for Setup SPE PTFs UA90013 and UA90015 have not been installed, msys for Setup requires that your z/OS system is a CustomPac installation. CustomPac is a generic term that comprises ServerPac, SystemPac, ProductPac, and FunctionPac.

Guiding you through the CustomPac install is beyond the scope of this document. For installing your CustomPac use *ServerPac: Installing Your Order* an order specific documentation that is included in your order.

# Coexistence with pre-V1R4 z/OS system

**Before you read this:** This information applies to you if you want to use or are already using msys for Setup for z/OS V1R1, z/OS V1R2, and z/OS V1R3 systems.

With z/OS V1R4, msys for Setup introduces enhancements that include a different data structure in the management directory. You can use these enhancements on z/OS V1R1, z/OS V1R2, and z/OS V1R3 systems if you install FMID JMSI743 on them.

All systems that are described in a particular management directory subtree must use the same data structure. This means that if one system is V1R4 or has FMID JMSI743 installed, all other systems in that management directory subtree must either be V1R4 or FMID JMSI743 must be installed on them.

If you have never used msys for Setup, you set up your environment as described in Part 2, "Installing msys for Setup", on page 15. Otherwise refer to Chapter 9, "Migrating from a prior msys for Setup release", on page 47 for additional information.

# Restrictions for z/OS systems

The following sections describe restrictions that apply to z/OS systems for which you want to use msys for Setup.

# Minimum configuration

The msys for Setup host code runs on the z/OS system to be configured. The system must, therefore, be IPLed before msys for Setup can be used to set up products.

In addition, the z/OS systems must fulfil the requirements as stated in "z/OS system requirements" on page 11.

#### Parmlib restrictions

Observe the following restrictions for the parmlib of the z/OS systems:

- msys for Setup relies on the parmlib concatenation as specified in LOADxx. msys for Setup neither parses MSTJCLxx parmlib members nor MSTJCLxx modules in linklib. If you have not specified the parmlib concatenation in LOADxx, then msys for Setup will not be able to find the concatenation. If you create your own master scheduler JCL and specify information that overrides information in the parmlib, take extreme care!
- Symbols must not be used in parmlib members for any keywords or syntactically relevant delimiters. Also, the list indicator, L, as used in suffix lists must not be coded in symbols. If it is, it will be ignored. Symbols can only be resolved if they are correctly defined for the target system profile in an IEASYM member.
- msys for Setup does not issue any error message if it encounters OPI=YES. However, OPI=YES in combination with operator input may lead to incorrect results from parsing. Therefore msys for Setup recommends the use of OPI=NO.
- Filters in IEASYM must be specified directly following a SYMDEF keyword. If they are not, then msys for Setup will process them as if they were specified immediately following the preceding SYMDEF. See "Filter restrictions in IEASYM" for details.

#### Filter restrictions in IEASYM

Filters in IEASYM must be specified directly following a SYSDEF keyword. The code samples in the left column of the following table shows a specification that msys for Setup cannot work. The sample in the right column shows how the specification can be rewritten to comply with the requirements of msys for Setup.

| Do not specify: | Specify instead: |  |
|-----------------|------------------|--|
| SYSDEF          | SYSDEF           |  |
| HWNAME(hwname)  | HWNAME(hwname)   |  |
| SYSNAME(sname1) | SYSNAME(sname1)  |  |
| SYMDEF(symbol1) | SYMDEF(symbol1)  |  |
| SYMDEF(symbol2) | SYMDEF(symbol2)  |  |
| SYMDEF(symbol3) | SYMDEF(symbol3)  |  |
| SYMDEF(symbol4) | SYMDEF(symbol4)  |  |
| SYMDEF(symbol5) | SYMDEF(symbol5)  |  |
| SYMDEF(symbol6) | SYMDEF(symbol6)  |  |
| LPARNAME(1name) | , ,              |  |
| SYSNAME(sname2) | SYSDEF           |  |
| SYMDEF(symbol7) | HWNAME(hwname)   |  |
| SYMDEF(symbol8) | LPARNAME(1name)  |  |
| , ,             | SYSNAME(sname2)  |  |
|                 | SYMDEF(symbol7)  |  |
|                 | SYMDEF(symbol8)  |  |

# Chapter 5. Setting up an LDAP server

msys for Setup recommends that you use the LDAP server that is available as part of z/OS. However, msys for Setup also supports IBM Directory Server 5.1, FixPak 1, for Windows NT, Windows 2000 Professional, and Windows XP.

This chapter provides a detailed description of how to set up an LDAP server on a z/OS host (see Chapter 8, "Establishing a new management directory subtree", on page 35) and the information needed to configure an IBM Directory Server for msys for Setup (see "Setting up an IBM Directory Server for msys for Setup" on page 22).

**Note:** You must set up a new LDAP server to be used exclusively by msys for Setup.

#### Reference

- z/OS Security Server LDAP Server Administration and Use, SC24-5923
- Understanding LDAP, SG24-4986

This redbook is available at http://www.redbooks.ibm.com

IBM Directory Server Quick Start Guide
 This book is available in the directory \config\quickstart.pdf when you have downloaded and unpacked the server.

# Setting up an LDAP server on z/OS or OS/390

Use the ldapcnf utility that is provided by z/OS to set up your LDAP server. When using the utility you provide your customization input by editing four profile files. ldapcnf uses these profiles to generate all the necessary jobs, input data sets, and parmlib members.

If you are using an OS/390 R10 system for your LDAP server, you can obtain the ldapcnf utility from a PTF. The PTF number can be found in the msys for Setup PSP bucket.

This section describes the subtasks for setting up a new LDAP server for use with msys for Setup. Perform the subtasks in this order:

- 1. "Adapting the LDAP profile files" on page 20
- 2. "Processing the profile files" on page 20
- 3. "Starting the LDAP server" on page 21

Perform these tasks on the system where you want to establish your LDAP server.

**Note:** The descriptions in this section assumes that you are using RACF to protect your management directory.

**Result:** After completing these tasks, the LDAP server can be accessed by the workplace. Perform all remaining initialization tasks for the LDAP server from a workplace.

# Adapting the LDAP profile files

The files you need to adapt to your environment are located in the HFS at /usr/lpp/ldap/etc.

Copy the files to a directory where you have write access. Then access the files with your favorite editor for the z/OS UNIX environment, for example vi. The files contain instructions on which values you must supply and which values are msys for Setup defaults that you can modify.

Before you begin: The information you will have to provide is summarized in Appendix B, "Worksheet for editing the LDAP profile files on z/OS", on page 57.

**Tip:** Accept the provided defaults if they are compatible with your environment. This minimizes the effort for setting up the workplace. Note down any changes you make to the defaults in Appendix A, "LDAP on z/OS connection worksheet", on page 55. You will need this information when you create the management directory subtree (see Chapter 8, "Establishing a new management directory subtree", on page 35) or to connect to the LDAP server for the first time from a particular workplace.

Adapt these files:

#### ldap.msys.profile

This is the main profile file for the LDAP server. The information in this file includes parameters for the ldapcnf utility, the TDBM and SDBM suffixes, and specifications for the LDAP administrator.

Examine all items that are listed in Appendix B, "Worksheet for editing the LDAP profile files on z/OS", on page 57. Although there are defaults for some items, expect to have to adapt the values to your environment.

#### ldap.msys.db2.profile

This file contains information on the DB2 database that serves as a persistent storage mechanism for the TDBM backend.

The file is complete with defaults. View the file and verify that the defaults are compatible with your environment. Only edit the file if you need to overwrite the defaults.

#### ldap.msys.slapd.profile

This file contains additional LDAP settings.

The file is complete with defaults. View the file and verify that the defaults are compatible with your environment. In particular, verify that port number 3389 is available and not used, for example, by an existing LDAP server. Only edit the file if you need to overwrite the defaults.

#### ldap.msys.racf.profile

This file contains security information, for example, on who is authorized to start the LDAP server.

The file is complete with defaults. View the file and verify that the defaults are compatible with your environment. Only edit the file if you need to overwrite the defaults.

# Processing the profile files

This section describes how to process the LDAP profile files with the ldapcnf utility and how to use the output to set up an LDAP server.

**Before you start:** You must have adapted the files to your environment (see "Adapting the LDAP profile files" on page 20).

#### Steps for processing the profile files

Perform these steps to process the profile files:

**1.** Run the ldapcnf utility.

For example, if you have copied the files to a directory /u/msys/ issue a command like this from a z/OS UNIX command prompt:

ldapcnf -i /u/msys/ldap.msys.profile

See *z/OS Security Server LDAP Server Administration and Use* for details on the ldapcnf utility.

**Result:** The utility creates an output data set with members that are generated according to the information in the profile files. The members include a proclib member, a parmlib member, several jobs, and a SPUFI input file. The name of the output data set is the value for OUTPUT\_DATASET in ldap.msys.profile.

- **2.** Copy the LDAP server started task procedure from the output data set to the system's proclib. The name of the member corresponds to the value you specified for LDAPUSRID in ldap.msys.profile; the default is "MSYSLDAP".
- **3.** Copy the PROGxx member from the output data set to the z/OS system's parmlib. xx corresponds to the value for PROG\_SUFFIX in ldap.msys.profile.
- 4. Submit the jobs that were generated from TSO. Submit the jobs in this order:
  - a. RACF
  - b. APF
  - c. DBCLI

Note: DB2 must be up and running before you submit this job.

d. PRGMCTRL

**Note:** You need to submit this job only if Program Control is active on your LDAP server system.

**5.** Submit the DBSPUFI member with the DB2 SPUFI interactive tool.

\_\_\_\_\_

# Starting the LDAP server

If you have accepted the default for LDAPUSRID in ldap.msys.profile, for example, start the LDAP server by entering one of the following commands:

- · In SDSF, enter
  - /s MSYSLDAP
- · On the operator console, enter
  - s MSYSLDAP

# Setting up an IBM Directory Server for msys for Setup

msys for Setup supports IBM Directory Server Version 5 Release 1, FixPak 1, if the msys for Setup SPE PTFs UA90013 and UA90015 have been installed.

Note: You must set up a new LDAP server to be used exclusively by msys for

To install the IBM Directory Server on a Windows system:

- · Download the software at http://www.ibm.com/software/network/directory/server/download/ and unpack it.
- Follow the installation and configuration instructions in the Quick Start Guide that is available in the IBM Directory Server directory \config\quickstart.pdf when you have unpacked the server.

#### Note:

- You can skip the chapter "Loading a sample database" for msys for Setup in the Quick Start Guide.
- When the DB2 First Step wizard panel appears, close it.
- Follow the instructions provided below to configure the IBM Directory Server for msys for Setup.

# Configuring an IBM Directory Server on a Windows system

Start the application server of the Web Administration Tool as described in the Quick Start guide and connect to it using a Web browser.

Perform the following steps to configure the server for msys for Setup:

- **1.** Log on as console administrator:
  - The user ID is "superadmin"
  - The password is "secret"

2. Click Console Administration —> Manage Console Servers. 3. On the panel, add a new entry for your LDAP server and specify 'localhost' as host name. You can accept the default ports. **4.** Log off from the console and log on again.

- 5. Select the local host of your new LDAP server in the drop-down list and log on using the LDAP administrator name and password. If you have accepted the defaults, enter cn=root as administrator name.
- **6.** Click **Server administration** —> **Start/stop/restart server** and start the LDAP server.
- 7. Click Server administration —> Manage server properties —> Search settings and set the Search size limit to Unlimited.

- 8. Click Server administration —> Manage server properties —> Suffixes and add a new suffix for msys for Setup. It is recommended that you use the msys for Setup default "ou=msys,o=ibm,c=us" and select it using the check box.
- 9. Log off.

You can now start the msys for Setup workplace. When you log on as LDAP administrator, msys for Setup will update the LDAP schema automatically and populate the LDAP database with initial entries.

# Chapter 6. Preparing the z/OS system for msys for Setup

This section describes the following tasks that you must perform on all z/OS systems that are to be customized with msys for Setup:

- "Setting up z/OS UNIX System Services for msys for Setup users"
- "Ensuring that msys for Setup jobs can be processed"
- "Verifying the communications" on page 26
- "Assuring that the MIGLIB is authorized and accessible" on page 26
- "Authorizing the msys for Setup users" on page 26

# Setting up z/OS UNIX System Services for msys for Setup users

Some msys for Setup functions have high storage requirements in the UNIX® environment (256 MB). To satisfy these requirements set the maximum address space size in z/OS UNIX System Services.

Do not update the MAXASSIZE in BPXPRMxx to accomplish this. Instead, use the ASSIZEMAX parameter in the OMVS profile of each user ID that is required to log on to the z/OS system when using msys for Setup.

**Tip:** if you are using RACF you can use this RACF command: ALTUSER xxxx OMVS(ASSIZEMAX(268435456))

msys for Setup submits jobs with REGION=256M. Be sure not to overwrite the extended region for these jobs using IEALIMIT or IEFUSI.

Also set the following parameter values in BPXPRMxx:

- MAXFILEPROC 200
- MAXPROCSYS 1000
- MAXPROCUSER 50
- MAXCPUTIME 2147483647 (which means unlimited)

# Ensuring that msys for Setup jobs can be processed

The msys for Setup workplace works together with the msys for Setup host program to change options and parameters on the z/OS system that is to be configured. These changes are made in the form of jobs that run on the z/OS system to be configured:

- The jobs for most of the msys for Setup tasks are started on the z/OS system immediately after they have been submitted by the workplace.
- Jobs that are generated for the msys for Setup tasks "Commit updates" and "Commit undone updates" can also be processed by a job scheduling system on the host.

**Note:** Job scheduling is only possible if the msys for Setup SPE PTFs UA90013 and UA90015 have been installed.

The following sections describe the setup needed to accomodate immediate jobs as well as scheduled jobs.

# Choosing a JES job class for immediate processing

To prevent msys for Setup jobs from timing out a JES job class must be available that fulfills the requirements of all msys for Setup jobs. Some jobs:

- Take several hours to complete and require a job class that has a long maximum CPU time, for example TIME=1440
- Start nested jobs during processing and require a job class for which there are multiple initiators

Ensure that such a job class is available. Define one if necessary. Make a note of this job class. The msys for Setup sysplex and systems administrator requires this information when describing the z/OS system to msys for Setup.

# Ensuring that scheduling of commit jobs is possible

If a job scheduling system is to be used for processing jobs that are created for msys for Setup commit tasks, you have to decide where the corresponding jobs are to be held on the z/OS system until they are processed:

- Scheduled jobs can be held in the same class as jobs that are processed immediately.
  - In this case, no further action is required. The scheduled jobs will be transferred to the host with the option TYPRUN=HOLD ensuring that the jobs are not released immediately.
- You can create a specific hold class for scheduled jobs. The class must be set up in such a way that the jobs are not released immediately.

Communicate your decision to the msys for Setup systems administrator who requires this information when describing the z/OS system to msys for Setup, and to the administrator of the job scheduling system to ensure that the job scheduling system is set up accordingly.

# Verifying the communications

Ensure that the FTP server is running and configured for remote job submission.

Ensure that TCP/IP is configured and active. Ensure that the required connections are established:

- To the LDAP server
- To the workstation where you are going to install the workplace

Use, for example, a ping command.

# Assuring that the MIGLIB is authorized and accessible

SYS1.MIGLIB must be APF-authorized. If applicable add SYS1.MIGLIB to the APF list.

# Authorizing the msys for Setup users

msys for Setup users must be be sufficiently authorized to run the host processes on the z/OS systems they work with. There are basic authorizations that all msys for Setup users require. In addition, there are service specific authorizations. These correspond to the authorizations required by administrator roles as they are practised at many installations.

#### **Examples:**

- The authorizations for servie RACFSecurity correspond to the authorizations for the security administrator
- The authorizations for serivce TCP/IP correspond to the authorizations for the network administrator

The following table tells you what is required for all msys for Setup users. It also tells you what is required in addition for users that work with two services that are central to msys for Setup, RACFSecurity and Parallel Sysplex<sup>®</sup>. For the required authorizations for all other services refer to the respective service information file. You can access a service information file from the respective service's context menu on the workplace (see *z/OS Managed System Infrastructure for Setup User's Guide*).

**Note:** The table provides examples for commands you can use if you are using RACF for security. Perform equivalent actions, if you are using a different security product.

Table 1. Authorizations required by msys for Setup users

| User ID                  | Authorization                                                                                                    |
|--------------------------|----------------------------------------------------------------------------------------------------|
| All msys for Setup users | To satisfy high storage requirements in the UNIX environment set the ASSIZEMAX parameter in the user's OMVS profile:                                                                                                    |
|                          | ALTUSER <user-id> OMVS(ASSIZEMAX(268435456))</user-id>                                                                                                    |
|                          | See also "Setting up z/OS UNIX System Services for msys for Setup users" on page 25.                                                                                                    |
| For service RACFSecurity | To perform the 'Update system configuration' task, the user ID needs the RACF SPECIAL attribute:                                                                                                    |
|                          | ALTUSER <user-id> SPECIAL</user-id>                                                                                                    |
|                          | If you do not want to grant this authority, consider selecting the <b>No update of the RACF database</b> check box in the authorization policy (Category RACFSecurity). See <i>z/OS Managed System Infrastructure for Setup User's Guide</i> for further details. |

#### User ID

#### Authorization

For service Parallel Sysplex The msys for Setup host code uses the REXX ADDRESS CONSOLE environment to issue D XCF commands during Refresh and Update. If your installation does not have the ADDRESS CONSOLE environment enabled, you will have to verify the following:

- The CONSPROF command is defined authorized in TSO
  - SYS1.CMDLIB must be APF-authorized
  - CONSPROF must be added to the AUTHCMD section of IKJTSOxx
- The user ID is allowed to use the CONSOLE command in TSO PERMIT CONSOLE CLASS(TSOAUTH) ID(<user-ID>) ACCESS UPDATE
- The user ID is authorized to issue 'DISPLAY XCF' Console commands. Actual RACF commands needed depend on the usage of the OPERCMDS class at your installation.

The RACF data set profile <hlq>.MSYS.\*\* will be created by msys for Setup with universal READ authorization before the services "Sysplex-wide settings" or "Operating system settings" are used for the first time. All users who are authorized to use these services must have ALTER authorization for this data set profile.

To grant the authority, we recommend that you issue the following RACF command:

PERMIT <hlq>.MSYS.\*\* CLASS(DATASET) ID(<user-ID>) ACCESS(ALTER)

<hli>is the high level qualifier you can set using the msys for Setup policy "ParmlibAllocation" (policy category "Parmlib"). The default is SYS1.

If Couple data sets exist, for instance in an existing Sysplex that is planned to be maintained by msys for Setup, then the following RACF resource profiles will be present on the system. To work with Parallel Sysplex the user ID needs to have READ access to these resources.

- MVSADMIN.XCF.SFM
- MVSADMIN.XCF.CFRM
- MVSADMIN.XCF.ARM
- MVSADMIN.WLM.POLICY
- MVSADMIN.LOGR (additionally, the user ID that will be used to submit commit jobs, must have "ALTER" authority). Use:

PERMIT <resource> CLASS(FACILITY) ID(<user-ID>) ACCESS(ALTER)

For the current level of the code, the user ID requires these authorities even if you do not use Couple data sets in your installation. To assign the authorities we recommend that you issue the following RACF command:

PERMIT <resource> CLASS(FACILITY) ID(<user-ID>) ACCESS(READ)

#### Notes:

- 1. Depending on how you have organized the couple resource profiles in RACF, the resource is either a generic entry MVSADMIN.\*\* or the command has to be issued for each of the above listed resources.
- 2. The Parallel Sysplex plug-in will allow further refinement of the authorities.

## Chapter 7. Setting up the msys for Setup workplace

This section describes the tasks for setting up the msys for Setup workplace on your workstation. Perform the subtasks in this order:

- 1. "Ensuring that the workstation is defined to TCP/IP"
- 2. "Verifying the TCP/IP connection to the LDAP server" on page 31
- 3. "Downloading the workplace" on page 31
- 4. "Installing the workplace on your workstation" on page 32
- 5. "Starting the workplace" on page 33

### Ensuring that the workstation is defined to TCP/IP

The workstation you use for running the workplace needs a host name in addition to an IP address.

To display your workstation's host name type hostname

at a command prompt and press Enter. If the command returns a host name you are done. If not, follow the instructions in this section to assign one.

#### Before you begin:

- You must have administrator rights on the workstation you are using to make the necessary changes to the system settings.
- Consult your network administrator about which host name and domain you should use.

## Steps for assigning a host name to a Windows NT workstation

Perform these steps to assign a host name to a Windows NT workstation:

1. On the desktop, click Start —> Settings —> Control Panel.

| ١. | On the desktop, click <b>Start</b> —> <b>Settings</b> —> <b>Control Panel</b> . |
|----|---------------------------------------------------------------------------------|
| 2. | Double click <b>Network</b> .                                                   |
| 3. | In the Network property pages, click the <b>Protocols</b> tab.                  |
| 4. | Select TCP/IP from network protocols, then click <b>Properties</b> .            |
| 5. | Click the <b>DNS</b> tab.                                                       |
| 3. | On the DNS panel, type a host name into the <b>Host Name</b> field.             |
| 7. | Ensure that the domain name is correct.                                         |

8. Click **OK** —> **OK**.

#### Steps for assigning a host name to a Windows 2000 workstation

Perform these steps to assign a host name to a Windows 2000 workstation:

- 1. On the desktop, click Start —> Settings —> Control Panel.
- 2. Double click **System**.
- **3.** In the System Properties, select the **Network Identification** tab.
- **4.** Click **Properties** to display the "Identification Changes" panel.
- **5.** Type the host name into the **Computer name** entry field.
- **6.** Click **More** to display the "DNS Suffix and NetBIOS Computer Name" panel.
- 7. Ensure that the domain name is correct. If you have made changes on this panel, close it with OK; if you have not made any changes, close it with Cancel.
- 8. Click **OK** —> **OK**.

## Steps for assigning a host name to a Windows XP workstation

Perform these steps to assign a host name to a Windows XP workstation:

- 1. On the desktop, click Start —> Control Panel —> Performance and Maintenance.
- 2. Click System.
- **3.** In the System Properties, select the **Computer Name** tab.
- **4.** Click **Change** to display the "Computer Name Changes" panel.
- **5.** Type the host name into the **Computer name** entry field.
- **6.** Click **More** to display the "DNS Suffix and NetBIOS Computer Name" panel.
- 7. Ensure that the domain name is correct. If you have made changes on this panel, close it with **OK**.

#### Verifying the TCP/IP connection to the LDAP server

At a command prompt on the workstation, enter: ping *hostname* 

where *hostname* is the host name or IP address of the system where the LDAP server runs.

You can use either of these means to verify that the LDAP server is running:

- Access the LDAP server with an LDAP client, for example an LDAP browser (not delivered with msys for Setup).
- Check the LDAP server log file
- Use the Idapsearch facility on z/OS. Refer to z/OS Security Server LDAP Server Administration and Use for details.

#### Downloading the workplace

The workplace installation program cimsetup.exe resides in the hierarchical file system (HFS), in directory /usr/lpp/cim on the z/OS system volumes.

Download cimsetup.exe to a temporary directory on the workstation where you want to install the workplace. You can use:

- FTP
- · A Web browser

The following sections provide detailed steps for downloading the file.

**Before you begin:** You require an ID on the z/OS system with at least read access to the HFS.

#### Steps for downloading the workplace code with FTP

Perform these steps to download the workplace code with FTP:

1. Open a command prompt on your workstation.

**2.** Create a temporary directory, for example:

c:
md cimsetup
cd cimsetup

**3.** Open an FTP session with a z/OS system.

ftp hostname

where *hostname* is the host name or the IP address of the z/OS system.

**4.** Enter your user ID and password for the z/OS system when prompted. You user ID must have read access to /usr/lpp/cim.

**5.** Change to the HFS directory where the workstation code resides: cd /usr/lpp/cim

**6.** Change to binary mode, get the file, and exit FTP:

binary get cimsetup.exe quit

#### Steps for downloading the workplace code with your Web browser

Before you begin: Using a Web browser might require some preparation on the z/OS system from where you want to download the code. If either:

- Your network setup uses a proxy
- You use Microsoft Internet Explorer 5.0 (with or without proxy)

you might need to configure your FTP-server to go to the HFS by default. To do this, set STARTDIR HFS in FTPSDATA (see z/OS Communications Server: IP Configuration Guide for details).

Perform these steps to download the workplace code with a web browser:

**1.** Direct your browser at this URL:

ftp://<your userID>@<hostname>/usr/lpp/cim/cimsetup.exe

where:

#### <hostname>

is the host name or the IP address of the z/OS system.

#### <your userID>

is your ID on the z/OS system.

- 2. Enter your password when prompted.
- **3.** Save the file to your workstation.

Example: If you are using Netscape Communicator, select File —> Save as....

## Installing the workplace on your workstation

**Before you begin:** You must have administrator rights on the workstation.

The workplace installation is performed with the workplace installation program. To install the workplace run cimsetup.exe and follow the instructions on the screen.

If you are installing the workplace for the first time on your workstation, you will be prompted to specify an install directory. Subsequent installations of newer levels of workstation code will automatically install over and replace the previous installation. Settings like, for example, the LDAP connection are preserved.

If you have installed a new version of the workplace over a prior one, check that the installation resulted in the correct version. To do this, start the workplace, log on, and click **Help** —> **Product information...** on the menu. If the information shows that you still have the old version of the workplace, use the Windows control panel to deinstall the old version and then rerun the installation program.

**Tip:** Delete cimsetup.exe when you have completed the installation. This releases about 30 MB of storage on your workstation

#### Starting the workplace

Start the workplace to confirm that you have installed it successfully.

During installation the InstallShield creates a program group with a start entry for the msys for Setup workplace. Use the start menu to start the workplace.

If you have accepted the InstallShield defaults for the group and entry name, start the workplace

- on Windows NT and Windows 2000 by clicking Start —> Programs —> IBM msys for Setup —> IBM msys for Setup Workplace
- on Windows XP by clicking Start —> All Programs —> IBM msys for Setup
   —> IBM msys for Setup Workplace

**Result:** For a first time installation on a workstation the workplace comes up with the "LDAP connection" wizard.

If this is the first workplace that has been installed for a particular msys for Setup environment, proceed with Chapter 8, "Establishing a new management directory subtree", on page 35 to create a management directory subtree. If you want to use the workplace with an existing management directory subtree complete the wizard to connect to that subtree.

## Chapter 8. Establishing a new management directory subtree

The workplace presents the data that is stored in an msys for Setup management directory subtree. If you have set up a new LDAP server, you must use the workplace to establish the subtree:

- If you are just beginning to work with msys for Setup, you have to start from scratch and create a new subtree.
- If you have already created a subtree and just want to move to a different LDAP server, you can transfer the existing subtree to the new LDAP server.

#### This section contains:

- General information on the management directory in "What you need to know about the management directory".
- The steps you must perform to create a new subtree in "Creating the subtree" on page 38.
- The steps you must perform to move an existing subtree to a new LDAP server in "Transferring an existing subtree to a new LDAP server" on page 41.

#### Before you begin:

- Familiarize yourself with the information in "What you need to know about the management directory".
- To create an msys for Setup management directory subtree you need LDAP administrator rights.
- To transfer an existing msys for Setup management directory subtree to a new LDAP server you need LDAP administrator rights for both the old and the new LDAP server.
- In addition, you will need this information:

**Host name** or IP address of the new LDAP server

**Port** for communicating with the new LDAP server

TDBM suffix for the management directory subtree

**Security suffix** for the SDBM (RACF) backend if RACF is used

**Tip:** If you have filled it in when setting up the LDAP server, use the values you entered into the worksheet (Appendix A, "LDAP on z/OS connection worksheet", on page 55).

### What you need to know about the management directory

This topic describes the LDAP management directory in relation to msys for Setup. For general information on LDAP, see the following Web sites:

- http://www.umich.edu/~dirsvcs/ldap/doc/
- http://www.openldap.org

After reading this section you should know:

- What an LDAP suffix is
- What the TDBM suffix is

- Which suffixes you can use for the msys for Setup management directory
- What msys for Setup recommends about msys for Setup management directory subtrees

#### What is a suffix and what can it contain?

msys for Setup stores all data on an msys for Setup environment in a management directory subtree. The management directory organizes data as data objects in a tree like structure. The objects and their place in the tree hierarchy are based on the Common Information Model (CIM) data schema.

According to the schema, the first four levels in the tree are:

- country
- 1 location
- organization
- ou organization unit

Not all levels need to be used. The following example omits 1:

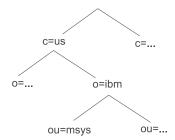

Figure 5. Example directory tree

An entry in the data tree is a collection of attributes and is identified by its distinguished name. A distinguished name is a succession of type=value pairs. Similar to a path specification, these pairs represent all levels of the hierarchy from the root to the entry. The first pair is the relative distinguished name (RDN) of the entry, then follows the RDN of the entry above it in the tree and the last the RDN of the topmost entry in the tree. Adjacent RDNs are separated by commas.

For example, with reference to Figure 5, the DN "ou=msys,o=ibm,c=us" uniquely identifies the entry "ou=msys".

#### Where can an msys for Setup management directory subtree be located

The msys for Setup management directory subtree begins with an "ibm-msysdiscipline=setup" entry that is always located below an ou. For example, the subtree could begin below "ou=msys" of Figure 5.

Figure 6 on page 37 shows what you get when you accept the default for the first levels of the data tree when setting up the LDAP server (see "Adapting the LDAP profile files" on page 20), and later when creating the msys for Setup subtree with the workplace (see "Creating the subtree" on page 38).

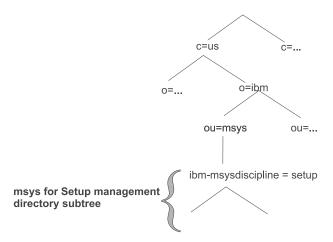

Figure 6. Management directory example with msys for Setup subtree, default suffix

Because RDN of entries below "ou=msys" all end with "ou=msys,o=ibm,c=us" the latter is also called a suffix for the data tree below "ou=msys".

All management objects created by msys for Setup are located under the "ibm-msysdiscipline=setup" entry. User access rights are given for "ibm-msysdiscipline=setup".

If you want to allow for multiple msys for Setup subtrees or want a suffix that includes more information, for example on the organizational unit it corresponds to, you can use additional, **c**, **l**, **o**, or **ou** specifications. The following suffix uses an additional **ou** specifications: "ou=yourunit,ou=msys,o=yourcompany,c=us".

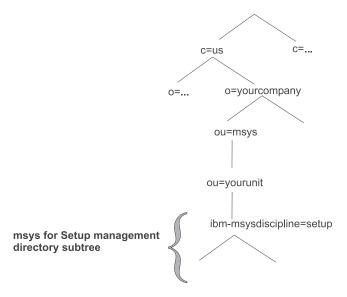

Figure 7. Management directory example with msys for Setup subtree, user defined suffix

The TDBM suffix that you specify in the ldap.msys.profile — file (see "Adapting the LDAP profile files" on page 20) when you set up the new LDAP server is a common suffix for all objects that are accessed through the TDBM backend on that server. Therefore:

#### **Rules:**

- Your subtree suffix must contain the TDBM suffix. At a minimum it can be equal to the TDBM suffix.
- The entire msys for Setup namespace (ibm-msysDiscipline=setup name tree) must reside within one LDAP server instance.

#### Recommendations

msys for Setup recommends that:

- · You create only one msys for Setup subtree in a management directory, even if you have sysplexes in different countries.
  - The c for country, is only a conceptual representation, and is not meant in a strict geographical sense. If you have defined a subtree at c=us, and you have a sysplex in c=de, you do not have to create a second subtree at c=de.
- You define a single subtree for your entire enterprise
- Use lower case only for the attribute values.

According to this recommendation the terms management directory and msys for Setup management directory subtree become interchangeable.

You might want to divert from that recommendation, for example, if your enterprise includes independent units that you want to keep strictly separated.

#### Creating the subtree

Perform this task once for each new management directory subtree, that is, for each new msys for Setup system environment.

Note: For information on how to transfer an existing subtree to a new LDAP server, see "Transferring an existing subtree to a new LDAP server" on page 41.

## Overview of the panel flow for creating the subtree

You enter the information for creating the subtree in the "LDAP connection" wizard. Then you are prompted to log on with your LDAP administrator ID and password. After a successful logon, msys for Setup creates the management directory subtree and prompts you to define the first msys for Setup user administrator.

Figure 8 on page 39 gives an overview of the panel flow that guides you through the task.

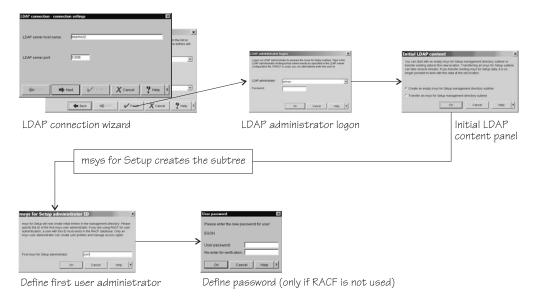

Figure 8. Panel flow for creating a management directory subtree

When you start a newly installed workplace for the first time the "LDAP connection" wizard is launched automatically (see also "Starting the workplace" on page 33).

You can launch the wizard manually by clicking **Set up LDAP connection...** on the "Log on to Setup" panel.

#### Steps for creating the subtree

Before you begin:

If you have installed SPE PTFs UA90013 and UA90015 and use an SPE code level msys for Setup workplace for the initial logon to an LDAP server, all msys for Setup workplaces must be updated to SPE code level.

Perform these steps to create the subtree:

- **1.** Follow the instructions in the "LDAP connection" wizard to specify where the new subtree resides and how it is protected.
- 2. When you have completed the wizard, a message tells you that you need to log on as an LDAP administrator for the LDAP server you have specified. Respond with **OK** to display the logon panel.

39

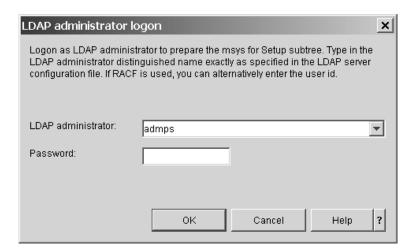

Figure 9. LDAP administrator logon panel

**3.** Type your administrator ID and password and click **OK**.

**Note:** If you are not using RACF for the administrator ID, the ID must be entered exactly as defined in the configuration file of the LDAP server. For example, if the entry in the configuration file is cn=hugo, you must enter cn=hugo as administrator ID.

If the logon is successful, the "Initial LDAP content" panel is displayed.

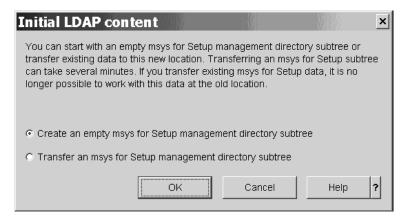

Figure 10. Initial LDAP content panel

- 4. Select the Create an empty msys for Setup management directory subtree radio button and click OK.
  - msys for Setup creates the management directory subtree. Then the "msys for Setup administrator ID" panel is displayed.
- **5.** Specify an ID. If your subtree is RACF-protected, this ID must also exist in the RACF database.
- **6.** Click **OK**. If your subtree is RACF-protected, you have completed the task, otherwise the "User password" panel is displayed.

**Result:** You have created a new subtree and its user administrator. There are no further tasks you as LDAP administrator can perform on the workplace. The workplace logs you off and prompts the user administrator to log on.

Remember to inform the user administrator of the ID and, if applicable, the password.

For a description of the user administrator tasks see *z/OS Managed System Infrastructure for Setup User's Guide*.

#### Transferring an existing subtree to a new LDAP server

Perform this task once for each existing management directory subtree that you want to move to a new LDAP server.

#### Overview of the panel flow for transferring a subtree

The initial steps for transferring a subtree are identical to those required when creating a new subtree from scratch. You enter the information for the new subtree in the "LDAP connection" wizard. Then you are prompted to log to the old LDAP server and to select the subtree that is to be moved to the new location. Once you have performed the necessary steps, the data and structure of the tree are transferred. To the users who are authorized for the subtree, the change is transparent. Any user who attempts to connect to the subtree is automatically rerouted to the new location.

Figure 11 gives an overview of the panel flow that guides you through the task.

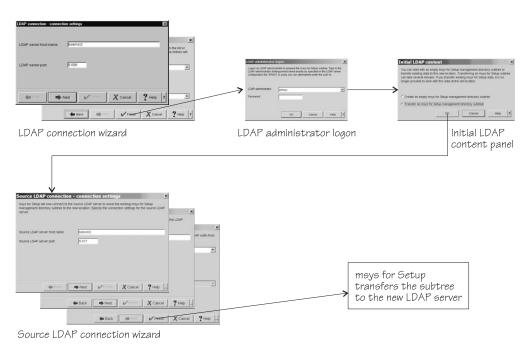

Figure 11. Panel flow for creating a management directory subtree

When you start a newly installed workplace for the first time the "LDAP connection" wizard is launched automatically (see also "Starting the workplace" on page 33).

You can launch the wizard manually by clicking Set up LDAP connection... on the "Log on to Setup" panel.

#### Steps for transferring a subtree to a new LDAP server

Before you begin:

- If you have installed SPE PTFs UA90013 and UA90015 and use an SPE code level msys for Setup workplace for the initial logon to an LDAP server, all msys for Setup workplaces must be updated to SPE code level.
- To transfer an existing subtree to a new LDAP server you need LDAP administrator rights on both the old (source) LDAP server on which the subtree currently resides, and on the new LDAP server to which the subtree is to be moved.
- If RACF is used on the new LDAP server, ensure that entries for all msys for Setup users exist in the RACF database.

Perform these steps to transfer a subtree to a new LDAP server:

- 1. Follow the instructions in the "LDAP connection" wizard to specify where the new subtree resides and how it is protected.
- 2. When you have completed the wizard, a message tells you that you need to log on as an LDAP administrator for the LDAP server you have specified. Respond with **OK** to display the logon panel.
- **3.** Type your administrator ID and password and click **OK**. If the logon is successful, the "Initial LDAP content" panel is displayed.

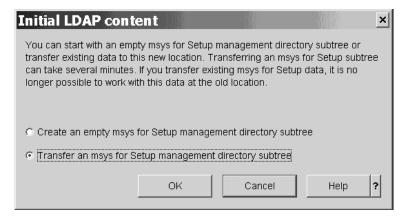

Figure 12. Initial LDAP content panel

4. Select the Transfer an msys for Setup management directory subtree radio button and click OK. This brings up the first panel of the "Source LDAP connection" wizard. Follow the instructions in the wizard to specify where the subtree resides that is to be transferred to the new LDAP server.

 ${\bf 5.}$  After you have completed the wizard, the subtree is moved to the new LDAP server. To the users who are authorized for the subtree, the change is transparent. Any user who attempts to connect to the subtree is automatically rerouted to the new location.

## Part 3. Maintenance

This part provides information on applying service to msys for Setup, going to a new level of code of msys for Setup, and extending the scope of msys for Setup by installing new product sets.

## Chapter 9. Migrating from a prior msys for Setup release

Who should read this: This section only applies to you if you have been using msys for Setup prior to V1R4.

Introducing the first:

- z/OS V1R4 system or
- FMID JMSI743 for a z/OS V1R1, z/OS V1R2, or z/OS V1R3 system

to an existing management directory subtree necessitates changes to all major components of an msys for Setup environment.

- Management directory
- z/OS systems
- Workplace

**Before you begin:** If updates have been performed, they should also be committed. Be sure that the current configuration on all systems is a good configuration. The system configuration at migration time is used as the new initial configuration beyond which you cannot undo configuration changes. Where necessary, perform "Undo all updates" before starting the migration.

#### Migrating the management directory to V1R4

This section describes the requirements and options you have with respect to the management directory.

**Before you begin:** To perform the LDAP migration you require LDAP administrator rights.

## LDAP server requirements

The msys for Setup code that is delivered with z/OS V1R4 or FMID JMSI743 requires a management directory that resides on an OS/390 V2R10 or z/OS LDAP server. If you have been using OS/390 V2R8 or V2R9 to host the LDAP server you must now migrate, preferably to z/OS.

See z/OS Security Server LDAP Server Administration and Use, SC24-5923for details.

# Guidelines and restrictions for migrating your management directory structure

Regardless of the platform for your LDAP server, you must use the enhanced V1R4 data structure. You have two options:

- Use the new workplace to create a new management directory subtree and reenter your data
- Migrate your existing subtree

**Guideline:** Unless you have entered a significant amount of customization data that you want to reuse, you are advised to create a new subtree. The new level of code provides you with wizards that help you to quickly describe your product

sets <sup>2</sup>, sysplexes, and systems in the new subtree. This approach also allows you to assign independent sysplexes to separate management directories subtrees (see "Maintaining multiple subtrees" on page 9).

If you decide to migrate your existing subtree, be aware of the following restrictions.

#### **Restrictions:**

- All data for product homes that were created based on OS/390 V2R8 or OS/390 V2R9 product homes cannot be migrated to a V1R4 product set.
- The system that was used as focal point system in msys for Setup becomes the sysplex driving system during migration. This is the system where the tasks for sysplex-wide services run. Be sure that the system that you want to be the sysplex driving system is the focal point system at the time of migration. For the new level of code there are temporary restrictions for changing the sysplex driving system to a different system.

To change the focal point:

- 1. Change the focal point to the system profile that corresponds to the system you want as sysplex driving system.
- 2. Refresh the management directory.
- 3. Open the Parallel Sysplex customization dialog and click Save.

#### Note:

The focal point system concept was introduced in PTF UW90716 for z/OS V1R1. If you are migrating from a z/OS V1R1 system on which the PTF was not installed, a focal point system does not exist. In this case, the system that corresponds to the first system profile to which a product set was added becomes the sysplex driving system during migration.

 After migrating the management directory you must upgrade all product sets that were created from existing product homes. You do this from the workplace. The upgrade is mostly automatic but might require additional customization for some services. For details, refer to the migration appendix of z/OS Managed System Infrastructure for Setup User's Guide.

## Migrating the management directory

When you first use a V1R4 workplace to log on to a management directory with the pre-V1R4 structure you are asked if you want to perform the migration. If you agree, the migration is performed automatically for you. If you decline, you cannot work with the management directory from the new workplace.

The migration may take several hours. If it cannot be completed (for example, because the computer is shut down at the end of the day), the migration will start again from the beginning at the next logon.

Before V1R4, the resource tree did not show systems but system profiles. Which system a system profile corresponded to was implied by the data that defined a system profile but not stated explicitly. In V1R4 all existing system profiles are assigned to the new system objects in the resource trees.

<sup>2.</sup> Depending on the context product sets are either packages or product homes, in the prior level of code.

Some system profiles included the information that is required for job submission, others did not include this information. In V1R4 all systems must include the information required for job submission.

As part of the management directory migration you are prompted to assign the existing system profiles to systems and to complete the system data if necessary.

You cannot continue to work with the services on systems and system profiles for which the information has not been completed.

You are also prompted to define an msys user administrator. This msys user administrator can later define other msys users, including other msys user administrators.

A copy of the old tree is saved as a backup. This enables you to revert to an earlier version of msys for Setup if necessary. As soon as it is decided that the migrated tree is to be used, an LDAP administrator can log on to the msys for Setup workplace and delete the backup copy of the old resource tree.

#### Migration actions for your z/OS systems

When adding the first z/OS V1R4 or later system to your management directory subtree you must install FMID JMSI743 on all z/OS systems that remain as z/OS V1R1, z/OS V1R2, or z/OS V1R3. The FMID enables these systems to coexist with z/OS V1R4 in the same management directory subtree. You cannot work with systems from the new subtree until you have installed FMID JMSI743.

You can obtain FMID JMSI743 as a Web deliverable at http://www.ibm.com/servers/eserver/zseries/zos/downloads/.

#### Reinstalling the workplace

To support a V1R4 z/OS system in your environment you must replace all workplaces with the new level of code. With a backlevel workplace, you will not be able to log on to a management directory subtree that has been migrated to V1R4.

See Chapter 7, "Setting up the msys for Setup workplace", on page 29 for information on how to install a new workplace.

## Chapter 10. Applying service to msys for Setup

This section provides information on how to service the msys for Setup framework or FMID HMSI707, and its prerequisite software.

For information on service for the plug-ins that are provided by msys for Setup enabled products refer to the documentation of the respective service.

**Recommendation:** FMID JMSI743 makes the V1R4 enhancements for msys for Setup available on V1R1, V1R2, and V1R3 systems. Install FMID JMSI743 on all systems of these levels that you are using or intending to use msys for Setup. Be aware of the information in Chapter 9, "Migrating from a prior msys for Setup release", on page 47 before you begin.

#### What to service

Apart from msys for Setup framework PTFs, ensure that the requisite PTFs for the following are applied:

- LDAP server
- Java
- XCF MIGLIB
- DFSMS
- TCP/IP
- z/OS UNIX

#### How to prepare for service?

msys for Setup PTFs may be large. Your z/OS system programmer must ensure that you have at least 100 MB space in the SMP/E PTF Temporary Storage (PTS).

Before applying PTFs, refer to the z/OS PSP Bucket for SUBSET MSYS for the z/OS release of the respective system.

## Where to get service

Because msys for Setup is a base element of z/OS, PTFs can be ordered and obtained through the usual channels for z/OS PTFs.

## Servicing the workplace

Whenever a new PTF for the msys for Setup framework is applied, the workplace code must be refreshed after the successful application of the PTF.

Every time a job is submitted from a workplace, the compatibility of the msys for Setup workplace and the z/OS system where the host code runs is verified. If the workplace is backlevel, msys for Setup issues an error message. To proceed further the workplace user must download and install the latest version of msys for Setup workplace (see "Downloading the workplace" on page 31). Inform all users after applying a PTF.

All workplaces that work with the same management directory subtree must be at the same level of code.

If you have to deinstall a PTF with SMP/E after a workplace has been updated, the new workplace no longer matches the version of the host code. You must then restore the older level of the workplace by reinstalling it from the host code after deinstalling the PTF. Because the management directory keeps a record of the latest level of workplace that it has accessed it and always requires the latest level, you have to inform it that and older level had to be restored.

### Steps for accessing the management directory after deinstalling a PTF

Perform these steps to access the management directory with a workplace that has been restored to an earlier level because a PTF had to be deinstalled:

| 1. | With the workplace closed, go to the directory where you have installed the workplace. |
|----|----------------------------------------------------------------------------------------|
| 2. | Locate file Workplace.properties and open it with your favorite text editor.           |
| 3. | Locate the following line:  VersionCheck=ENABLED                                       |
|    | and change it to: VersionCheck=DISABLE                                                 |
| 4. | Save your changes and close the file.                                                  |

Result: When you next log on to the management directory the logon is permitted and the record of the latest level of the workplace that has logged on to the management directory is reset to the current level of the workplace.

## Keeping the LDAP schema up to date

A PTF for msys for Setup or a new release of z/OS might require an update of the LDAP schema. If this is the case, msys for Setup asks the first user who attempts to log on to Setup whether an automatic update of the management directory to the new schema should be initiated.

The user can only access the management directory after the schema update has been performed.

Updating the schema requires LDAP administrator rights. The update needs to be done once only for an LDAP server, from any workplace.

# Part 4. Appendixes

## Appendix A. LDAP on z/OS connection worksheet

The first part of this worksheet summarizes the information that is required by any msys for Setup user who wants to connect to an LDAP server from a particular workplace for the first time. The second part is for the LDAP administrator who wants to log on to an LDAP server from the workplace, for example to create a management directory subtree (see Chapter 8, "Establishing a new management directory subtree", on page 35).

Fill in this worksheet when you edit the LDAP server profile files (see "Adapting the LDAP profile files" on page 20). Complement the information for the msys for Setup user administrator after creating the management directory subtree.

| Connecting to the LDAP server                 |                        |                                                                                                  |
|-----------------------------------------------|------------------------|--------------------------------------------------------------------------------------------------|
| LDAP server host name or IP address           |                        |                                                                                                  |
| LDAP server port                              |                        | Source: ldap.msys.slapd.profile                                                                  |
|                                               |                        | Default: 3389                                                                                    |
| LDAP suffix (TDBM suffix)                     |                        | Source: ldap.msys.profile                                                                        |
|                                               |                        | Default: "ou=msys,o=ibm,c=us"                                                                    |
| Security suffix (SDBM suffix)                 |                        | Only applicable if the LDAP server is protected by RACF                                          |
|                                               |                        | Source: ldap.msys.profile                                                                        |
|                                               |                        | Default: "sysplex=msysplex"                                                                      |
| msys for Setup user<br>administrator ID       |                        | Defined during the Chapter 8, "Establishing a new management directory subtree", on page 35 task |
| msys for Setup user<br>administrator password |                        | Only applicable if the LDAP server is <i>not</i> protected by RACF                               |
|                                               | Memorize this password | Defined during the Chapter 8, "Establishing a new management directory subtree", on page 35 task |
| LDAP Administrator information                |                        |                                                                                                  |
| LDAP administrator user ID                    |                        | Source: ldap.msys.profile                                                                        |
| LDAP administrator password                   | Memorize this password | Only applicable if the LDAP server is <i>not</i> protected by RACF                               |
|                                               |                        | Source: ldap.msys.profile                                                                        |

# Appendix B. Worksheet for editing the LDAP profile files on z/OS

This worksheet is for the administrator setting up the LDAP server for msys for Setup on z/OS or OS/390. Compile the information for this worksheet before you start to edit your configuration files (see "Adapting the LDAP profile files" on page 20).

Consult your database administrator to determine if the values are suitable for your DB2 installation.

Table 2. Worksheet for setting up LDAP server for msys for Setup

| Information required for ldap.msys.profile |                                                                                                    |               |
|--------------------------------------------|----------------------------------------------------------------------------------------------------|---------------|
| Keyword="default"                          | Description                                                                                                    | What to enter |
| OUTPUT_DATASET= "GLD.CNFOUT"               | Name of data set where all configuration utility output will be placed. Check if you have write access to a data set with this name. Idapcnf will allocate it during runtime. |               |
| GLDHLQ= "GLD"                              | High-level qualifier of the LDAP server data sets.                                                                                                    |               |
| DSN_SDSNEXITHLQ= "DSN610"                  | High-level qualifier of the DB2 SDSNEXIT data sets.                                                                                                    |               |
| DSN_SDSNLOADHLQ= "DSN610"                  | High-level qualifier of the DB2 SDSNLOAD data sets.                                                                                                    |               |
| DSN_SDSNDBRMHLQ= "DSN610"                  | High-level qualifier of the DB2 SDSNDBRM data sets.                                                                                                    |               |
| DSN_SSID="DSN6"                            | DB2 subsystem name.                                                                                                    |               |
| CEEHLQ="CEE"                               | High-level qualifier of Language<br>Environment® data sets.                                                                                                    |               |
| CBCHLQ="CBC"                               | High-level qualifier of C++ Library data sets.                                                                                                    |               |
| ADMINDN= "racfid=                          | The Distinguished Name (DN) of the LDAP administrator. You have                                                                                                    |               |
| ADMIN,                                     | to substitute the user name of the                                                                                                    |               |
| profiletype=user,sysplex=                  | LDAP administrator for <b>ADMIN</b> .  This user ID must already exist in                                                                                                    |               |
| msysplex"                                  | the RACF subsystem the LDAP server uses. It will not be created through ldapcnf.                                                                                              |               |

Table 2. Worksheet for setting up LDAP server for msys for Setup (continued)

| Information required for ldap.msys.profile                               |                                                                                                    |  |
|--------------------------------------------------------------------------|----------------------------------------------------------------------------------------------------|--|
| PROG_SUFFIX=""                                                           | Suffix of the PROG member to be created in the output data set. The PROG member contains the APF authorization statements required for an LDAP server. After ldapcnf completes successfully, the PROG member should be copied to the target system's PARMLIB prior to submitting the APF JCL job. |  |
| APF_JOBCARD_1="" PRGCTRL_JOBCARD_1="" DB2_JOBCARD_1="" RACF_JOBCARD_1="" | These are job cards for the output JCL jobs that will be produced. Enter a valid job card that conforms to the policies of your shop, e.g. "//MSYSAPF JOB MSGCLASS=H,MSGLEVEL=(1,1)"                                                                                                    |  |

Table 3. Idap.msys.db2.profile

| Information required for ldap.msys.db2.profile       |                                                                                                    |               |
|------------------------------------------------------|----------------------------------------------------------------------------------------------------|---------------|
| Item                                                 | Description                                                                                                    | What to enter |
| TDBM_DB2_LOCATION=" LOC1"                            | DB2 server location (or data source).                                                                                                    |               |
| TDBM_DB2_ENTRYBUFERPOOL="BP0"                        | Name of LDAP entry tablespace<br>buffer pool. You do not have to<br>change these lines unless you want<br>DB2 to use a different buffer pool,<br>for example, for performance<br>reasons. Check with your database<br>administrator if the values are<br>suitable for your DB2 installation. |               |
| There are similar lines for all other tables spaces. | You do not have to change these lines unless you want DB2 to use a different buffer pool, for example, for performance reasons.                                                                                                    |               |

## Appendix C. Worksheet for product set installation data

This worksheet is for the product set administrator who makes installed products or sets of products known to msys for Setup.

Fill in this worksheet as you are:

- Installing a CustomPac order (required only if the msys for Setup SPE PTFs UA90013 and UA90015 have not been installed)
- Installing a product or product set with SMP/E
- Installing a product or product set that includes an XML document with a description, using any install mechanism
- Cloning a product set

Table 4. Worksheet for providing install information to the product set administrator

| Description of the installed product set                                                                   |                                                             |
|----------------------------------------------------------------------------------------------------|-------------------------------------------------------------|
| System on which the product set has been installed or systems that share the installation                  |                                                             |
| (SYSNAME)                                                                                                  |                                                             |
| If an up-to-date product de                                                                                | finition XML document with a product set description exists |
| Data set or member that contains the XML document                                                          |                                                             |
| Volser where the data set with the XML document resides (only if not cataloged or catalogs are not shared) |                                                             |
| For SMP/E installed pr                                                                                     | oduct sets for which there is no product definition XML     |
| Global CSI data set                                                                                        |                                                             |
| Target zones                                                                                               |                                                             |

Table 4. Worksheet for providing install information to the product set administrator (continued)

| The state of the state of the s | simulation to the product out duminionates (continued) |
|----------------------------------------------------------------------------------------------------|--------------------------------------------------------|
| HLQs for                                                                                                    |                                                        |
| SMP/E product                                                                                                    |                                                        |
| ISPF product                                                                                                    |                                                        |
| <b>Note:</b> For z/OS systems on which the                                                                                                    |                                                        |
| msys for Setup SPE PTFs UA90013 and UA90015 have been installed, you                                                                                                    |                                                        |
| can specify ISPF data set names                                                                                                    |                                                        |
| instead.                                                                                                    |                                                        |
| For systems on which the msys for Setup                                                                                                    |                                                        |
| SPE PTFs UA90013 and UA90015 have                                                                                                    |                                                        |
| not been installed, HLQs for:                                                                                                    |                                                        |
| CustomPac master dialog data sets                                                                                                    |                                                        |
| CustomPac order dialog data sets                                                                                                    |                                                        |
|                                                                                                    | For cloned product sets                                |
| Mapping of source to target volumes                                                                                                    |                                                        |
|                                                                                                    |                                                        |
|                                                                                                    |                                                        |
|                                                                                                    |                                                        |
|                                                                                                    |                                                        |
|                                                                                                    |                                                        |
| Mapping of source to target HLQs                                                                                                    |                                                        |
| 2                                                                                                    |                                                        |
|                                                                                                    |                                                        |
|                                                                                                    |                                                        |
|                                                                                                    |                                                        |
|                                                                                                    |                                                        |
|                                                                                                    |                                                        |
| Path information changes                                                                                                    |                                                        |
|                                                                                                    |                                                        |
|                                                                                                    |                                                        |
|                                                                                                    |                                                        |
|                                                                                                    |                                                        |
|                                                                                                    |                                                        |
| 1                                                                                                    | 1                                                      |

#### **Notices**

This information was developed for products and services offered in the U.S.A. IBM may not offer the products, services, or features discussed in this document in other countries. Consult your local IBM representative for information on the products and services currently available in your area. Any reference to an IBM product, program, or service is not intended to state or imply that only that IBM product, program, or service may be used. Any functionally equivalent product, program, or service that does not infringe any IBM intellectual property right may be used instead. However, it is the user's responsibility to evaluate and verify the operation of any non-IBM product, program, or service.

IBM may have patents or pending patent applications covering subject matter described in this document. The furnishing of this document does not give you any license to these patents. You can send license inquiries, in writing, to:

IBM Director of Licensing IBM Corporation North Castle Drive Armonk, NY 10504-1785 U.S.A.

The following paragraph does not apply to the United Kingdom or any other country where such provisions are inconsistent with local law: INTERNATIONAL BUSINESS MACHINES CORPORATION PROVIDES THIS PUBLICATION "AS IS" WITHOUT WARRANTY OF ANY KIND, EITHER EXPRESS OR IMPLIED, INCLUDING, BUT NOT LIMITED TO, THE IMPLIED WARRANTIES OF NON-INFRINGEMENT, MERCHANTABILITY OR FITNESS FOR A PARTICULAR PURPOSE. Some states do not allow disclaimer of express or implied warranties in certain transactions, therefore, this statement may not apply to you.

This information could include technical inaccuracies or typographical errors. Changes are periodically made to the information herein; these changes will be incorporated in new editions of the publication. IBM may make improvements and/or changes in the product(s) and/or the program(s) described in this publication at any time without notice.

Any references in this information to non-IBM Web sites are provided for convenience only and do not in any manner serve as an endorsement of those Web sites. The materials at those Web sites are not part of the materials for this IBM product and use of those Web sites is at your own risk.

IBM may use or distribute any of the information you supply in any way it believes appropriate without incurring any obligation to you.

Licensees of this program who wish to have information about it for the purpose of enabling: (i) the exchange of information between independently created programs and other programs (including this one) and (ii) the mutual use of the information which has been exchanged, should contact:

IBM Deutschland Informationssysteme GmbH Department 3982 Pascalstrasse 100 70569 Stuttgart Germany

Such information may be available, subject to appropriate terms and conditions, including in some cases, payment of a fee.

The licensed program described in this information and all licensed material available for it are provided by IBM under terms of the IBM Customer Agreement or any equivalent agreement between us.

#### **Trademarks**

The following terms are trademarks of the IBM Corporation in the United States or other countries or both:

Database 2 **IBMLink RACF** DB2 Resource Link Language Environment DB2 Universal Database **MVS RETAIN** 

DFSORT OS/390 SystemPac FunctionPac Parallel Sysplex VM/ESA **IBM** ProductPac z/OS

Java and all Java-based trademarks and logos are trademarks or registered trademarks of Sun Microsystems, Inc. in the United States, other countries, or both.

Microsoft, Windows, Windows NT, and the Windows logo are trademarks of Microsoft Corporation in the United States, other countries, or both.

UNIX is a registered trademark of The Open Group in the United States and other countries.

Other company, product, and service names may be trademarks or service marks of others.

#### Where to find more information

This section lists books that can be of help to you. For the most recent information on msys for Setup, see the msys for Setup home page:

http://www.ibm.com/servers/eserver/zseries/msys/setup.html

On the Web site you can also download the latest msys for Setup workplace demonstration that you can run stand-alone on a Windows NT, Windows 2000 Professional, or Windows XP workstation. The demonstration includes all functionality available in the latest version of msys for Setup. All host interaction is simulated.

Other useful home pages include:

- http://www.ibm.com/servers/eserver/zseries/zos z/OS home page
- http://www.ibm.com/s390/products/pso/ Parallel Sysplex home page
- http://www.ibm.com/software/network/directory/server/download/ IBM Directory Server for Windows download site

#### Managed System Infrastructure for Setup publications

| Title                                                     | Order Number |
|-----------------------------------------------------------|--------------|
| z/OS Managed System Infrastructure for Setup User's Guide | SC33-7985    |
| z/OS Managed System Infrastructure for Setup Installation | SC33-7997    |
| z/OS Managed System Infrastructure for Setup Messages     | SC33-7996    |

## Related z/OS publications

This section lists books that can be useful when planning for installation and after installation.

Table 5. Books for installation

| Title                                                   | Order Number |
|---------------------------------------------------------|--------------|
| z/OS UNIX System Services Planning                      | GA22-7800    |
| z/OS MVS Initialization and Tuning Reference            | SA22-7592    |
| z/OS MVS Migration                                      | GA22-7580    |
| Table 6. LDAP books                                     |              |
| z/OS Security Server LDAP Server Administration and Use | SC24-5923    |
| Understanding LDAP                                      | SG24-4986    |
| LDAP Implementation Cookbook                            | SG24-5110    |
| Table 7. DB2 books                                      |              |
| DB2 Installation Guide                                  | GC26-9936    |
| DB2 Administration Guide                                | SC26-9931    |

#### Accessing Books on the Internet

In addition to making softcopy books available on CD-ROM and tape, IBM provides access to z/OS softcopy books on the Internet.

Refer to the z/OS home page

(http://www.ibm.com/servers/eserver/zseries/zos/) from which softcopy books can be accesssed The library pages include PDF (Portable Document Format) versions of the current books which you can download.

IBM Systems Center publications (redbooks) are available in softcopy at this website: http://www.redbooks.ibm.com/.

## Accessing z/OS<sup>™</sup> licensed documents on the Internet

z/OS licensed documentation is available on the Internet in PDF format at the IBM Resource Link Web site at:

http://www.ibm.com/servers/resourcelink

Licensed documents are available only to customers with a z/OS license. Access to these documents requires an IBM Resource Link user ID and password, and a key code. With your z/OS order you received a Memo to Licensees, (GI10-0671), that includes this key code. 3

To obtain your IBM Resource Link user ID and password, log on to:

http://www.ibm.com/servers/resourcelink

To register for access to the z/OS licensed documents:

- 1. Sign in to Resource Link using your Resource Link user ID and password.
- 2. Select User Profiles located on the left-hand navigation bar.

Note: You cannot access the z/OS licensed documents unless you have registered for access to them and received an e-mail confirmation informing you that your request has been processed.

Printed licensed documents are not available from IBM.

You can use the PDF format on either z/OS Licensed Product Library CD-ROM or IBM Resource Link to print licensed documents.

## Using LookAt to look up message explanations

LookAt is an online facility that lets you look up explanations for most messages you encounter, as well as for some system abends and codes. Using LookAt to find information is faster than a conventional search because in most cases LookAt goes directly to the message explanation.

You can access LookAt from the Internet at:

http://www.ibm.com/eserver/zseries/zos/bkserv/lookat/ or from anywhere in z/OS or z/OS.e where you can access a TSO/E command line (for example, TSO/E prompt, ISPF, z/OS UNIX System Services running OMVS).

<sup>3.</sup> z/OS.e<sup>™</sup> customers received a Memo to Licensees, (GI10-0684) that includes this key code.

The LookAt Web site also features a mobile edition of LookAt for devices such as Pocket PCs, Palm OS, or Linux-based handhelds. So, if you have a handheld device with wireless access and an Internet browser, you can now access LookAt message information from almost anywhere.

To use LookAt as a TSO/E command, you must have LookAt installed on your host system. You can obtain the LookAt code for TSO/E from a disk on your z/OS Collection (SK3T-4269) or from the LookAt Web site's Download link.

## Index

| A ASSIZEMAX 25 authorizations, for msys for Setup users 27  C cimsetup.exe 31 class choose for JES job 25 cloned systems 17 communications 7 connections 7 | LDAP connection (continued) worksheet 55 LDAP server ldapcnf 19 setting up a new 19 system requirements 12 transferring a subtree 41 ldap worksheet 57 ldapcnf editing profile files 20 running 20 licensed documents 64 LookAt message retrieval tool 64 | T TCP/IP ensuring that the workstation is defined 29 verifying the connection to the LDAP server 31 TCP/IP connections 7 TDBM 4 trademarks 62  U UNIX System Services |
|----------------------------------------------------------------------------------------------------|----------------------------------------------------------------------------------------------------|----------------------------------------------------------------------------------------------------|
| CustomPac 17                                                                                                    |                                                                                                    | msys for Setup users 25                                                                                                    |
| D DB2 4 documents, licensed 64 download                                                                                                    | management directory initialize 35 MAXCPUTIME 25 MAXFILEPROC 25 MAXPROCSYS 25                                                                                                    | User authorizations on z/OS systems 27 user ID setup UNIX System Services for msys 25                                                                                 |
| IBM Directory Server 22, 63                                                                                                    | MAXPROCUSER 25                                                                                                    | W                                                                                                    |
| workplace demonstration 63                                                                                                    | message retrieval tool, LookAt 64<br>msys for Setup users<br>set up UNIX System Services 25                                                                                                    | workplace downloading the code 31 installing 32                                                                                                    |
| F                                                                                                    |                                                                                                    | installing and initializing 29 requirements 13                                                                                                    |
| firewalls 8                                                                                                    | Р                                                                                                    | worksheet                                                                                                    |
| FTP server on the z/OS system 7 FunctionPac 17                                                                                                    | Parallel Sysplex authorizations 27<br>product installation worksheet 59<br>ProductPac 17                                                                                                    | LDAP connection 55<br>product installation 59<br>workstation<br>requirements 13                                                                                       |
|                                                                                                    | _                                                                                                    |                                                                                                    |
| hardware requirements workplace 13 host name TCP/IP 29                                                                                                    | RACF authorizations 27 requirements 11 restrictions z/OS system 17                                                                                                    | Z z/OS system 11 restrictions 17 user authorizations 27                                                                                                    |
| IBM Directory Server downloading 22 installing 22 setting up 22                                                                                            | Secure Sockets Layer 8 security                                                                                                    |                                                                                                    |
| Installing msys for Setup 15                                                                                                    | communications 8 z/OS system 12 ServerPac 17 software requirements                                                                                                    |                                                                                                    |
| J                                                                                                    | workplace 14                                                                                                    |                                                                                                    |
| JES job class<br>choosing 25                                                                                                    | SSL 8                                                                                                    |                                                                                                    |
| job class                                                                                                    | subtree in management directory<br>msys for Setup 35                                                                                                    |                                                                                                    |
| JES, choosing 25                                                                                                    | system requirements 11                                                                                                    |                                                                                                    |
| job scheduling<br>job class 25                                                                                                    | for z/OS system running LDAP<br>server 12<br>SystemPac 17                                                                                                    |                                                                                                    |

LDAP connection 38 setting up 35

L

### Readers' Comments — We'd Like to Hear from You

z/OS Managed System Infrastructure for Setup Installation Version 1 Release 4 Publication No. SC33-7997-01 Overall, how satisfied are you with the information in this book? Dissatisfied Very Satisfied Satisfied Neutral Very Dissatisfied Overall satisfaction How satisfied are you that the information in this book is: Very Satisfied Satisfied Neutral Dissatisfied Very Dissatisfied Accurate Complete Easy to find Easy to understand Well organized Applicable to your tasks  $\Box$ Please tell us how we can improve this book: Thank you for your responses. May we contact you? ☐ Yes When you send comments to IBM, you grant IBM a nonexclusive right to use or distribute your comments in any

Name Address

Company or Organization

Phone No.

way it believes appropriate without incurring any obligation to you.

# **Readers' Comments — We'd Like to Hear from You** SC33-7997-01

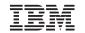

Cut or Fold Along Line

Fold and Tape Please do not staple Fold and Tape

PLACE POSTAGE STAMP HERE

IBM Deutschland Entwicklung GmbH Information Development Department 3248 Schoenaicher Strasse 220 71032 Boeblingen Germany

Fold and Tape Please do not staple Fold and Tape

# IBM

Program Number: 5694-A01, 5655-G52

SC33-7997-01

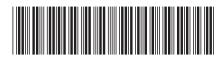